# **E-Learning Project Part 2: Developing the Course Syllabus**

**Maria Elena Hernandez EDTC 6325 2021 Fall Module 1**

## **Course description**

This course introduces learners to Adobe Premiere Pro and covers the process of importing multimedia elements, editing, and exporting a video. The course will be broken into four lessons. By familiarizing themselves with one of the video editing industry's standard software, learners will build the foundation to advance their video editing skills and improve their creation of instructional videos.

### **Instructional Goal**

By the end of this course, learners will be able to identify the elements in Adobe Premiere Pro's Editing workspace, import multimedia elements, edit on the timeline, and export a video.

# **Objectives**

**Sub-goal 1:** Learners will be able to identify Adobe Premiere Pro's Editing workspace, its panels, and the panels' functions.

- **Objective 1.1:** Locate the Editing workspace tab.
- **Objective 1.2:** Locate and explain purpose of the Project panel.
- **Objective 1.3:** Locate and explain purpose the Source panel.
- **Objective 1.4:** Locate and explain purpose the Timeline panel.
- **Objective 1.5:** Locate and explain purpose the Program panel.

**Sub-goal 2:** Learners will be able to import multimedia elements into a video project.

- **Objective 2.1:** Identify types of files that can be imported.
- **Objective 2.2:** Import elements using Import menu option.
- **Objective 2.3:** Import elements using Import keyboard shortcut.
- **Objective 2.4:** Import elements by double-clicking in Project panel.
- **Objective 2.5:** Import elements with drag-and-drop option.

**Sub-goal 3:** Learners will be able to add multimedia elements to the timeline.

- **Objective 3.1:** Create a new sequence using the File menu.
- **Objective 3.2:** Open imported video in Source panel.
- **Objective 3.3:** Select which part of the imported video to add to the timeline using the mark in/mark out tools.
- **Objective 3.4:** Drag video selection onto timeline.
- **Objective 3.5:** Drag videos on timeline into desired order.

**Sub-goal 4:** Learners will be able to export an edited video.

- **Objective 4.1:** Confirm Timeline panel is selected.
- **Objective 4.2:** Select Export Media option from File menu.
- **Objective 4.3:** Select output file name and location.
- **Objective 4.4:** Select Export button.

# **Required Text(s)**

All the required reading material will be included in this E-Learning course.

### **Computer/Technical Requirements**

To access the course, learners will need a desktop computer or laptop with:

- the [minimum specifications to run Adobe Premiere Pro, which are listed on the](https://helpx.adobe.com/premiere-pro/system-requirements.html)  [Adobe website](https://helpx.adobe.com/premiere-pro/system-requirements.html)
- Adobe Premiere Pro Version 15.0 or later installed
- Internet access and an internet browser, such as the latest versions of Google Chrome, Firefox, Safari, Microsoft Edge

# **Assignments**

Each of the four lessons includes an assignment, a discussion question, and a quiz. The assignments will be submitted through Canvas. Responses to the discussion questions will also be posted on Canvas. The quizzes will include true and false questions, matching questions, and multiple-choice questions. Each lesson's coursework is worth 25 points, for a total of 100 points in the entire course.

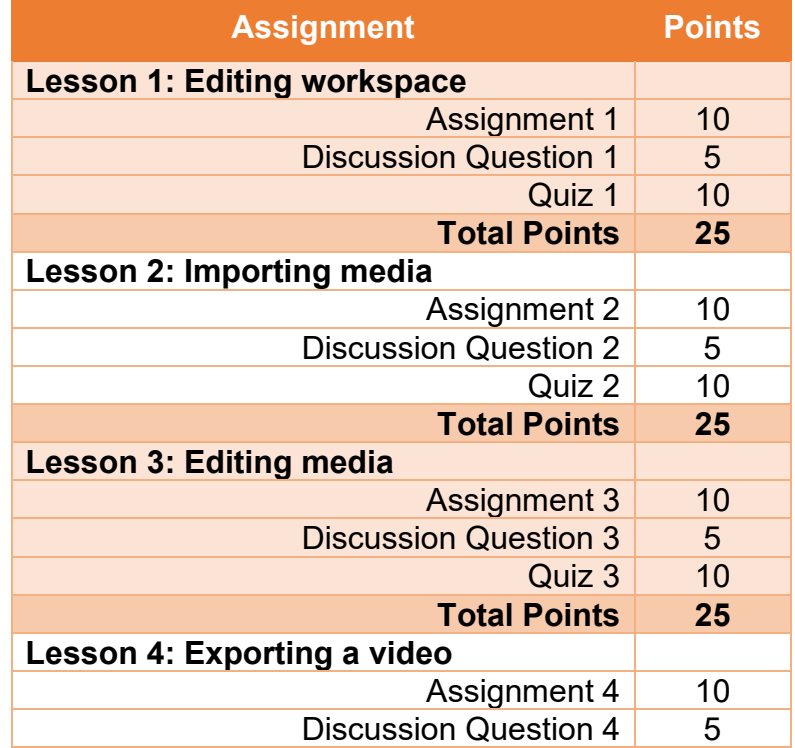

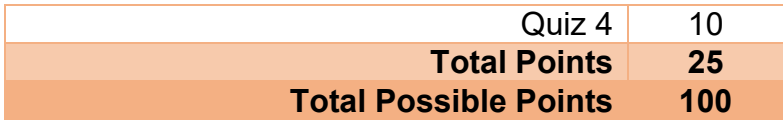

# **Grading**

The final grade combines the total points earned from assignments, discussion questions, and quizzes.

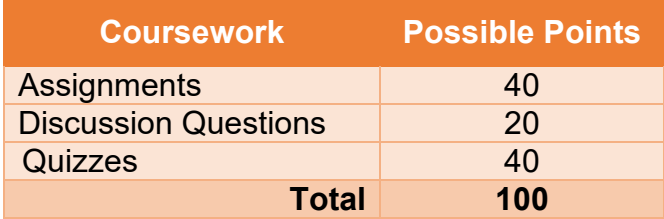

This is a self-paced course without deadlines, so there are no late assignments and no penalty for late assignments.

# **Topical Outline**

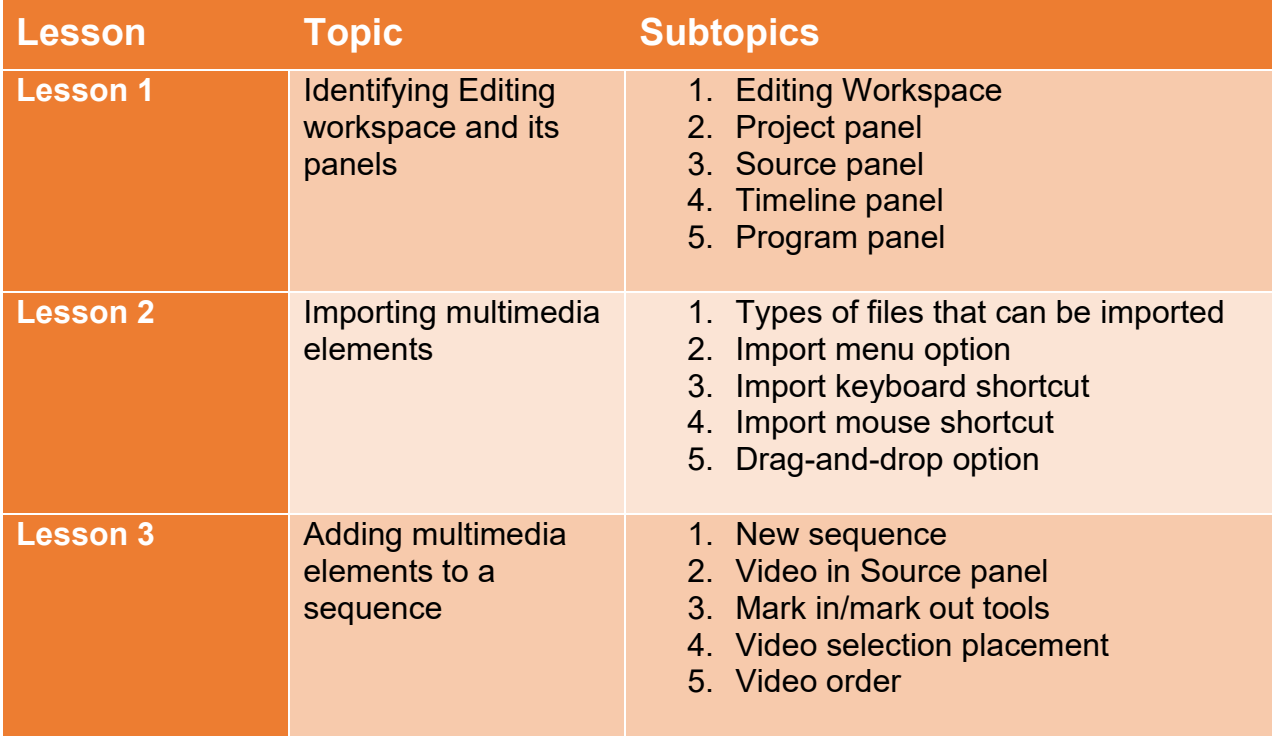

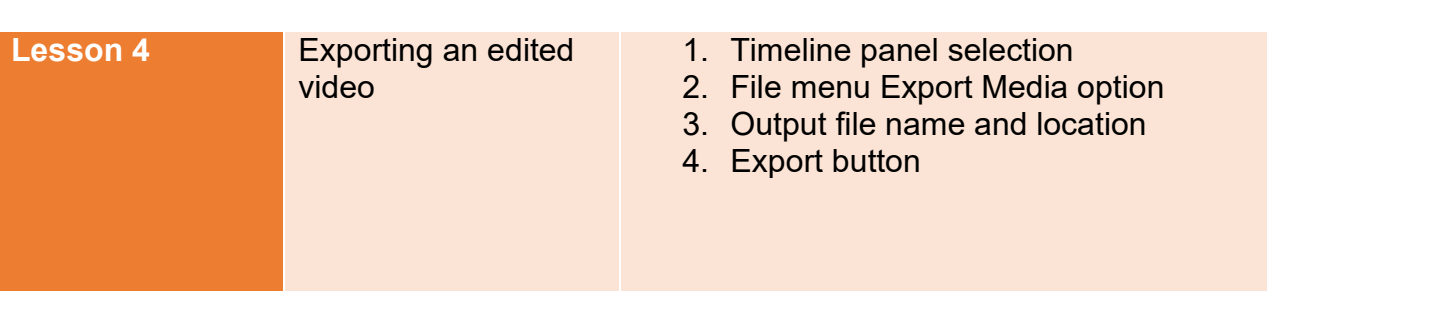